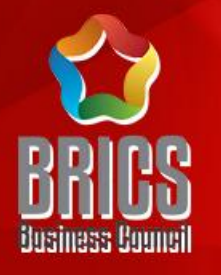

### 2024一带一路暨金砖国家技能发展与技术创新大赛 第三届跨境电子商务技能及数据分析赛项

# 初赛平台操作指南

### 赛项技术委员会专家组制定

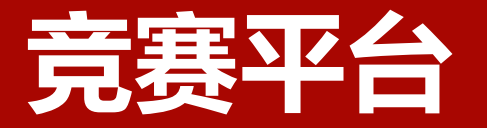

#### 进入竞赛平台 ( http://js.srzx.com ) 找到最上方的"竞赛平台"

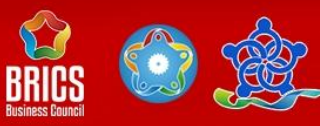

首页

大赛介绍

新闻公告

#### 2024一带一路暨金砖国家技能发展与技术创新大赛 第三届跨境电子商务技能及数据分析赛项

2024 Belt & Road and BRICS Competition of Skills Development and Technology Innovation The Third Cross Border E-commerce Skills and Data Analysis

#### 主办单位: Hosts

金砖国家工商理事会中方理事会 **China Chapter of BRICS Business Council** 一带一路暨金砖国家技能发展国际联盟 International Alliance of Skills Development for

思睿智训

Belt & Road and BRICS 中国科协一带一路暨金砖国家技能发展 与技术创新培训中心 Belt & Road and BRICS Training Center for Skill<br>Development and Technology Innovation 联合主办单位: Co-hosts

中国发明协会 **China Association of Inventions** 

教育部中外人文交流中心 **China Center for International People-to-People Exchange, Ministry of Education (MOE)** 

承办单位: Organizer

金砖国家工商理事会技能发展、应用技术与 创新中方工作组 **China Section of BRICS Business Council Skills Development** Applied Technology and Innovation Working Group

联合承办单位:Co-Organizers

北京企学研教育科技研究院 **Beijing Education Technology Institute of Enterprise-College Research** 

#### 浙江思睿智训科技有限公司

竞赛平台

团队报名

Zhejiang Smart Training Technology Co., Ltd. 北京嘉克新兴科技有限公司 Beijing ARC Xinxing Science & Technology Co., Ltd.

厦门市金砖未来技能发展与技术创新研究院 **BRICS Academy of Skills Development and Technology Innovation (Xiamen)** 

思睿官网

**洛料下载** 

支持单位: Supported by

中国 (金华) 跨境电商综合试验区 China(Jinhua)Cross-border E-commerce Comprehensive **Pilot Area** 

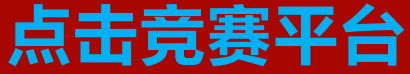

# **点击比赛入口** 进入思睿比赛网站;

首页 大赛介绍 新闻公告 团队报名 竞赛平台 资料下载 思睿官网

#### 参赛选手您好:

SMARTRAINING

2024一带一路暨金砖大赛之第三届跨境电子商务技能及数据分析赛项初赛练习平台已开放,请点击下方比赛入口,使用个人账户进行登录(用户名和默认密 码均为是您所属团队注册时登记的个人手机号),目前平台只针对报名审核通过的团队成员开放。 如果有登录不上的队伍,请联系任凭老师

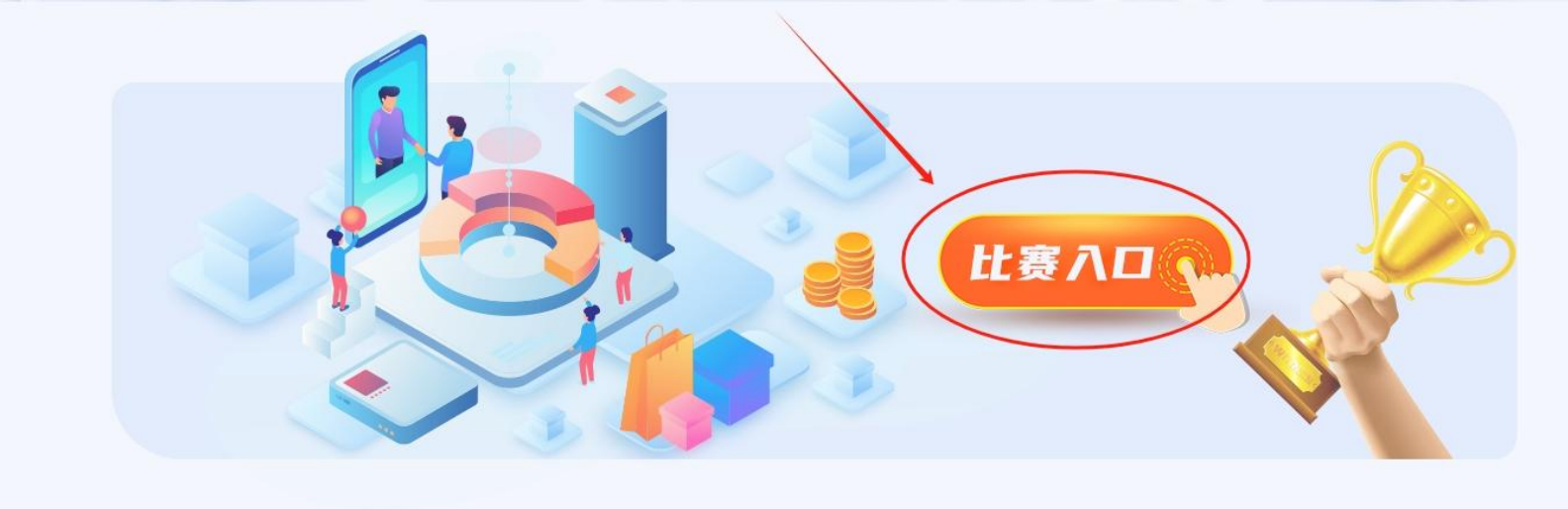

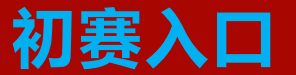

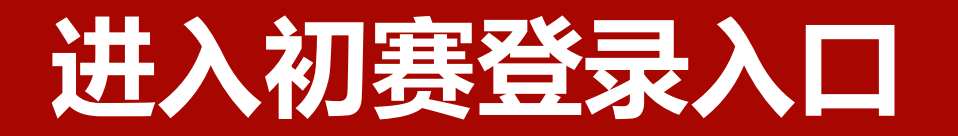

 $\lambda$ 

### **初赛登录入口**

进入思睿比赛网站后,需要用 个人账号登录,**用户名和默认 密码均为是您所属团队注册时 登记的个人手机号。**

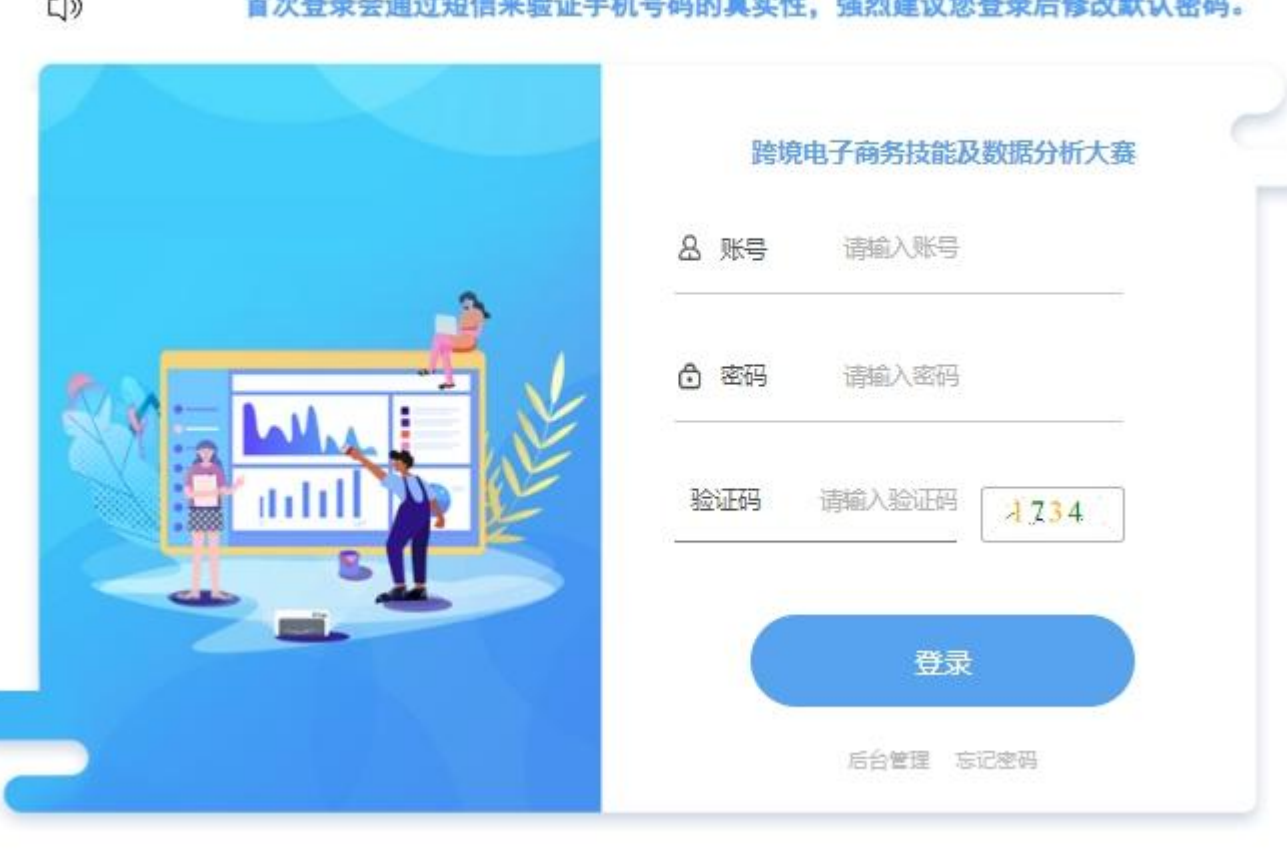

Advertising A. 1990 and has also also are the contract the contract of the same shall and the same with the same of the same and a share on

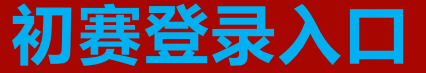

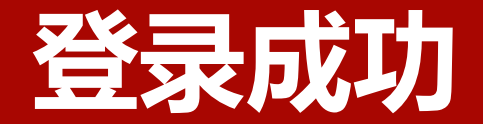

# **登录成功 选择"考试任务" ,点击"开始考试"**

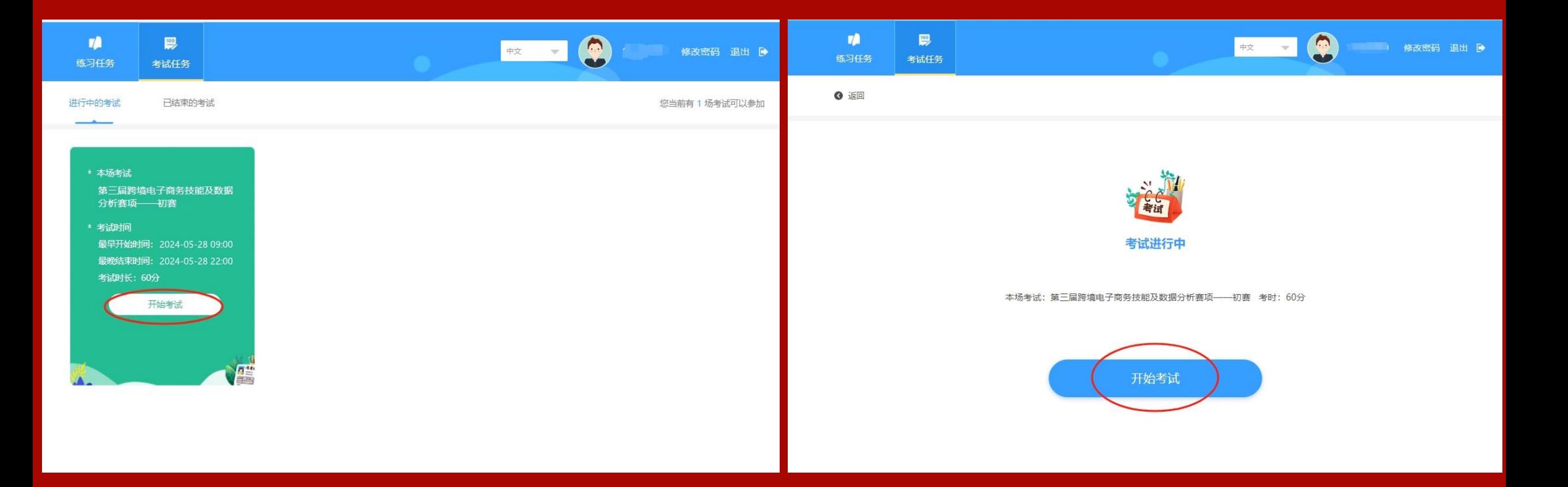

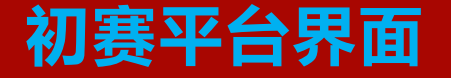

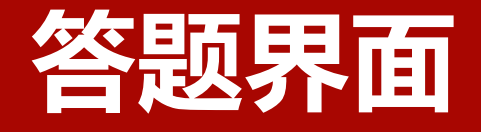

1. 左侧栏为答题区域,右 **侧栏为剩余时间和答题数 量;**

答

答

- **2. 完成全部题目后,点**
- **击"我要交卷"。**

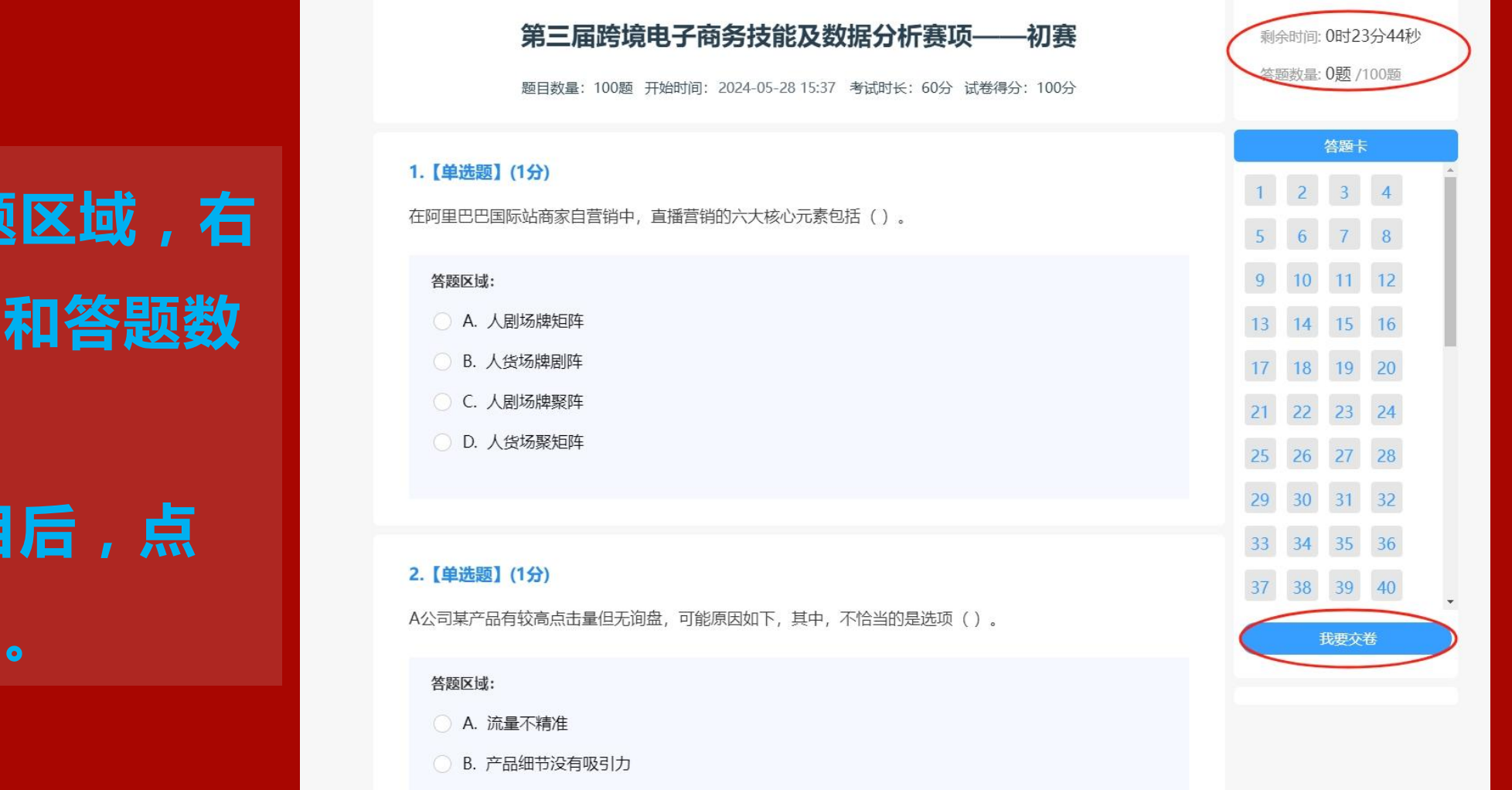

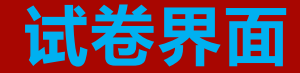

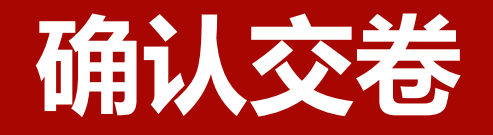

# **1. 点击"我要交卷"后, 系统会再次确认是否交卷; 2. 点击"确定"确认交卷。**

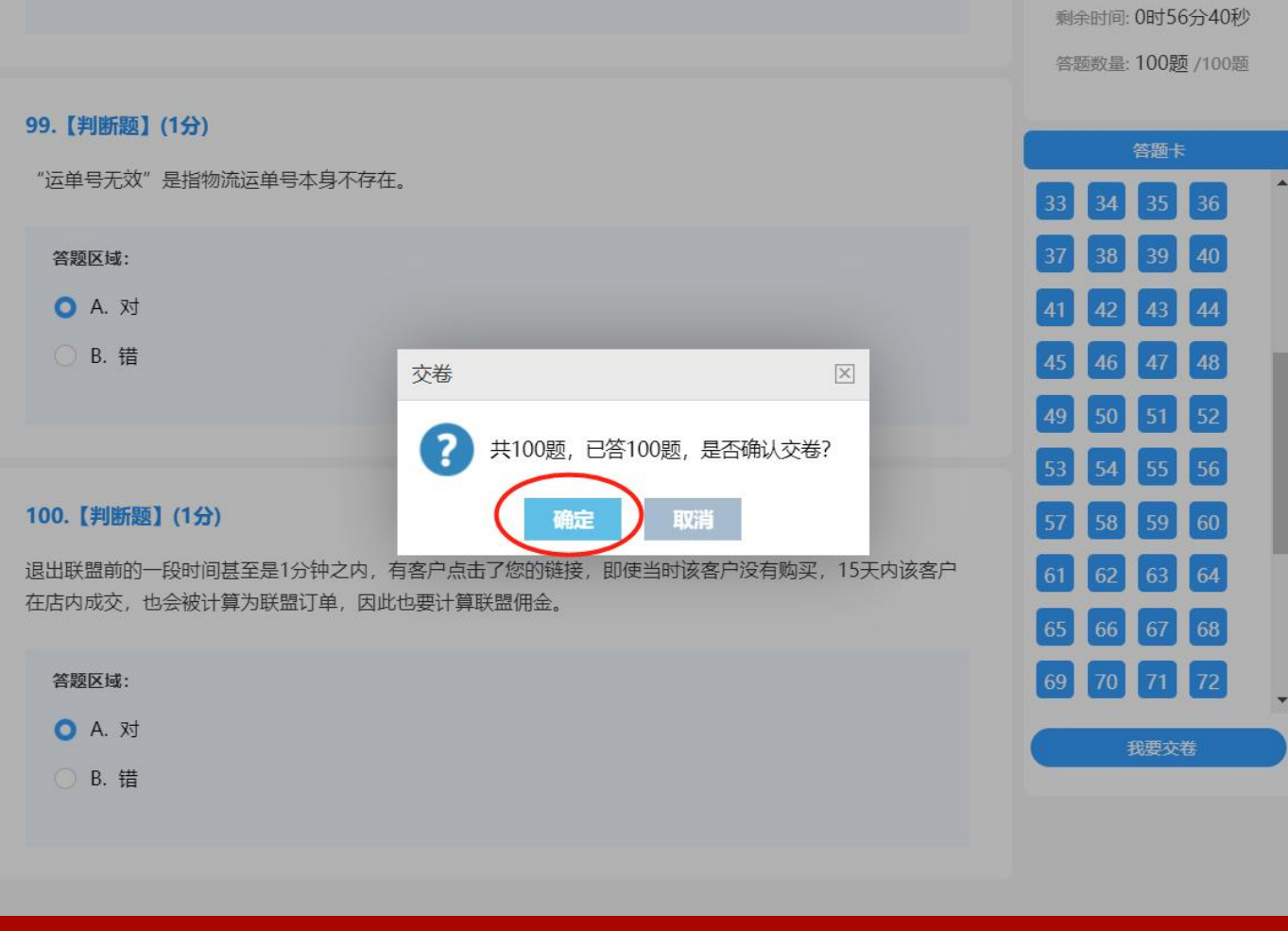

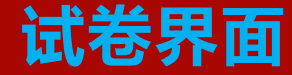

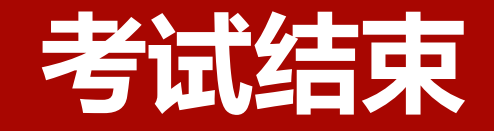

### **交卷后,提示"考试结束"**

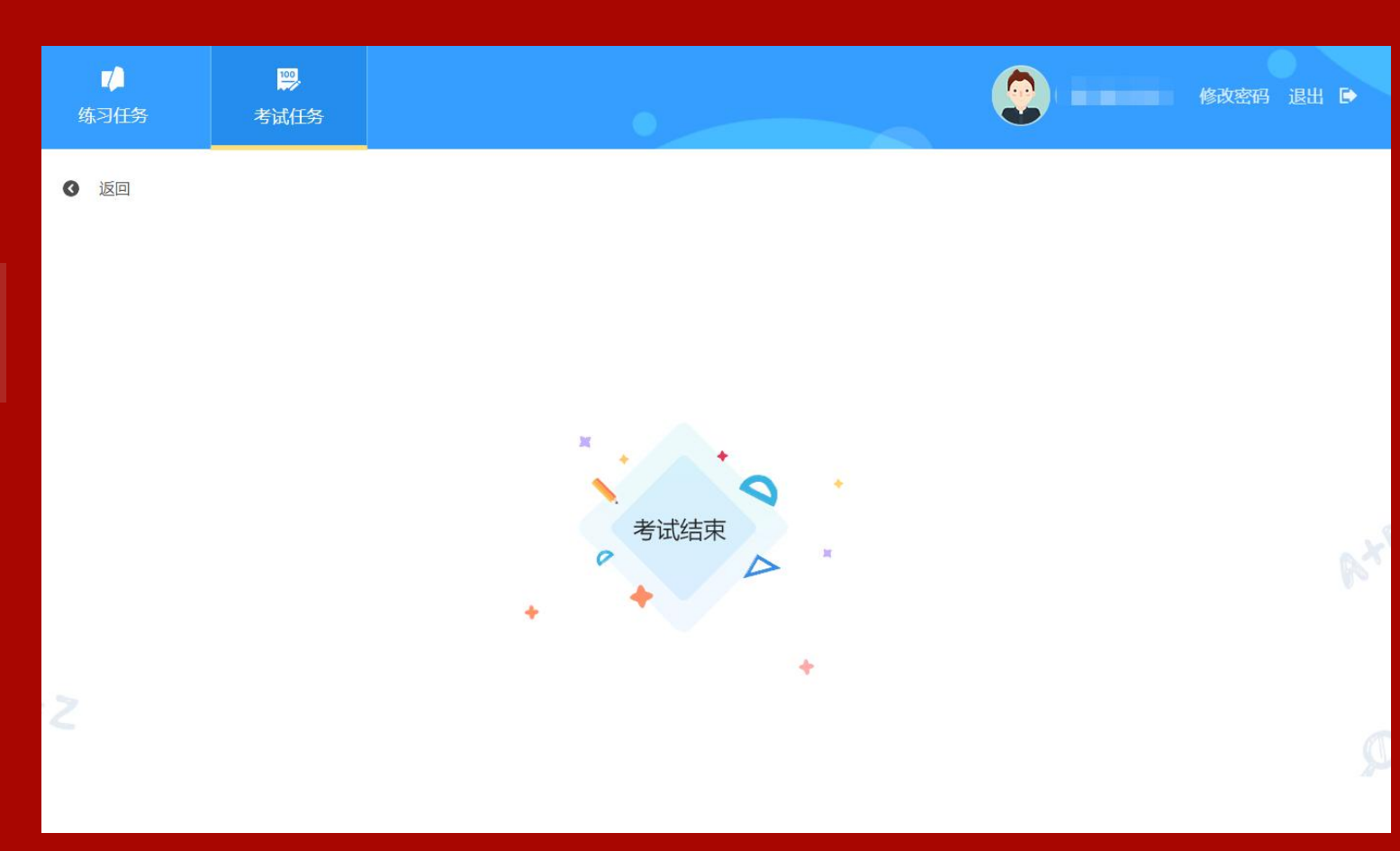

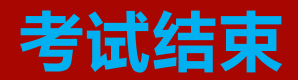

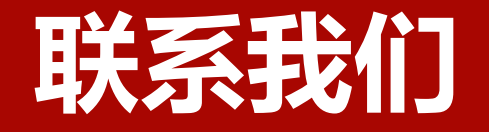

#### **思睿智训&企学研-赛项组委会办公室联系人**

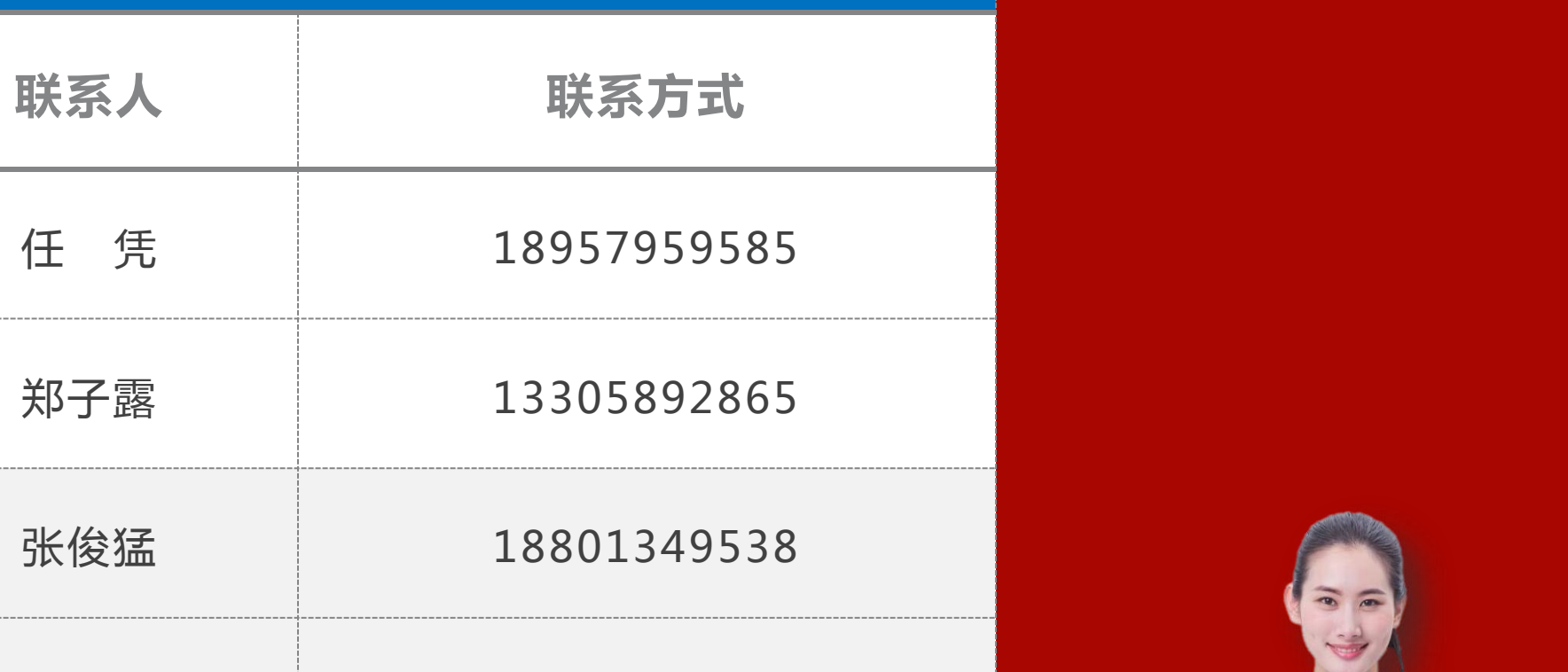

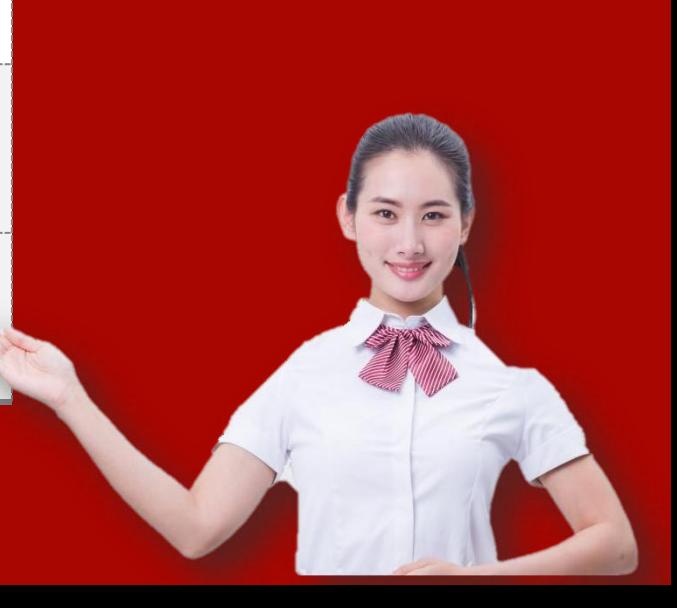